## 值域范围设置

值域范围是指定义导入数据的合法范围,用于验证Excel中某一列的数据必须在指定的可选值列表内,目前仅支持字符串类型

功能入口: 在公共设置 > 值域范围 节点右键选择新建值域范围。

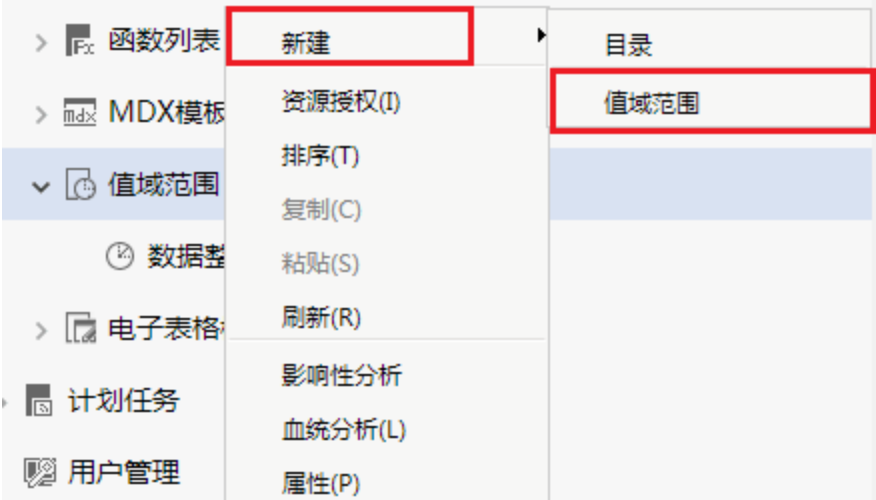

则进入值域范围设置界面。

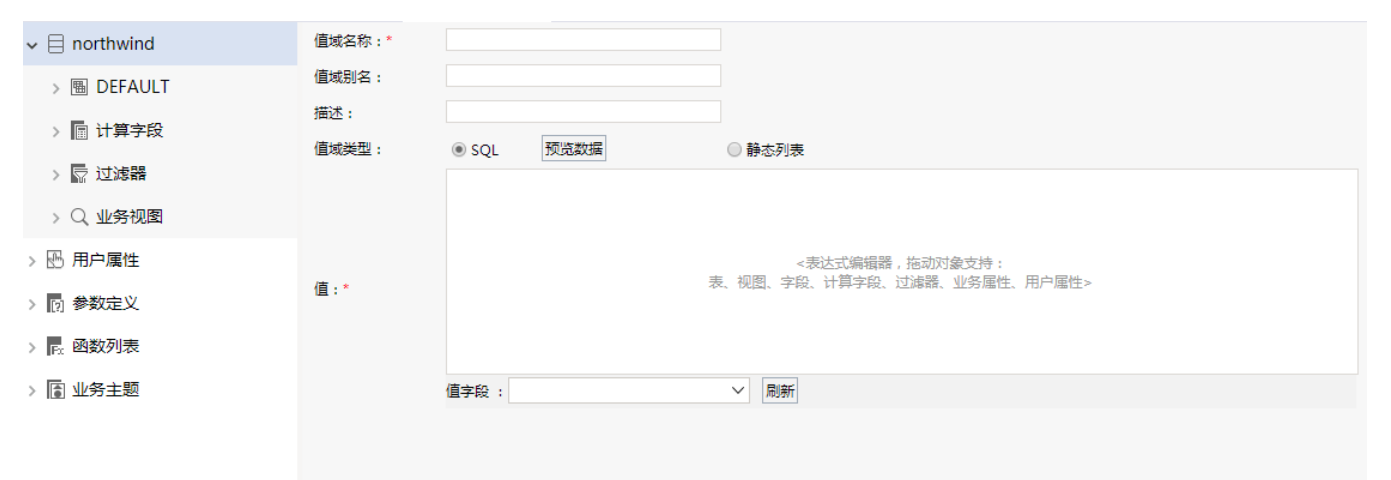

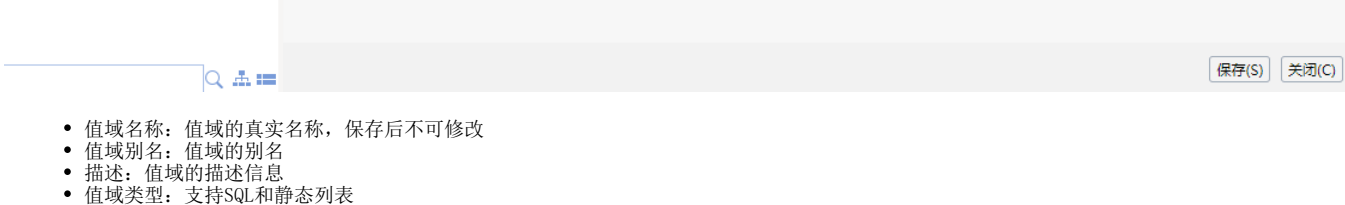

## SQL:

通过SQL的方式设置值域的可选值列表,可通过预览数据按钮查看SQL执行结果。

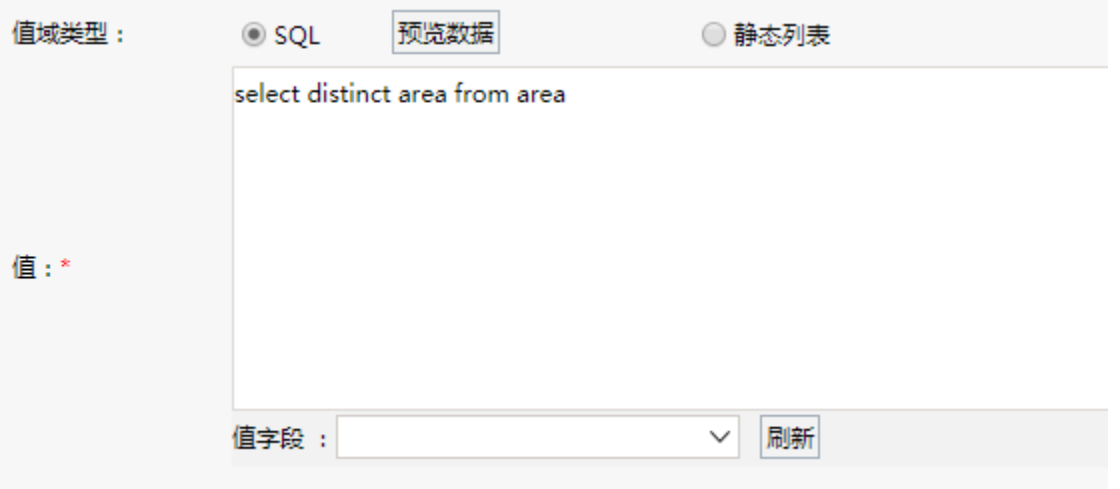

值:SQL表达式,支持where过滤

值字段: 设置SQL中哪一列作为值域值

## 静态列表:

手动设置值列表,并支持批量导入

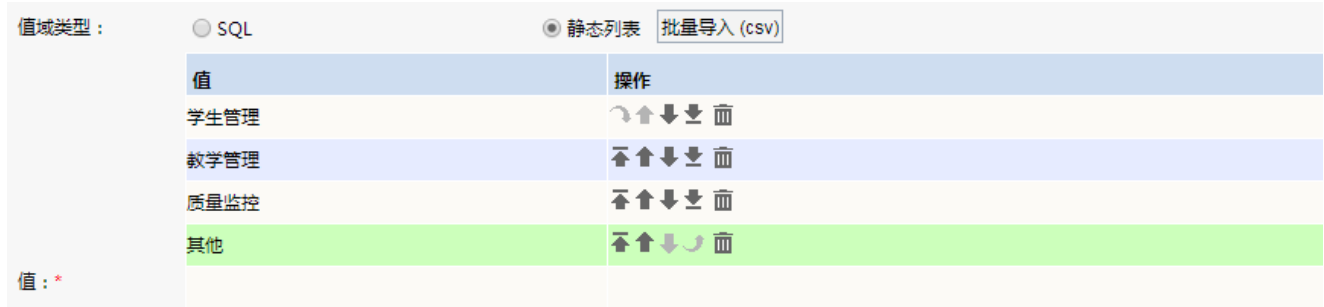

## 批量导入:

选择静态列表后激活,可导入UTF-8编码的文本格式文件,每一行代表一个值,如:

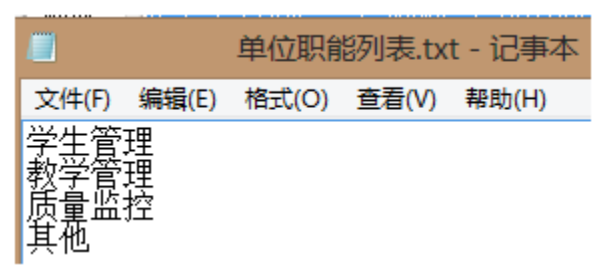